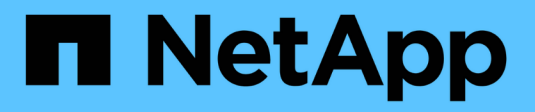

## **FlexCache-Schreibzugriff** ONTAP 9

NetApp August 12, 2024

This PDF was generated from https://docs.netapp.com/de-de/ontap/flexcache-writeback/flexcache-writeback-overview.html on August 12, 2024. Always check docs.netapp.com for the latest.

# **Inhalt**

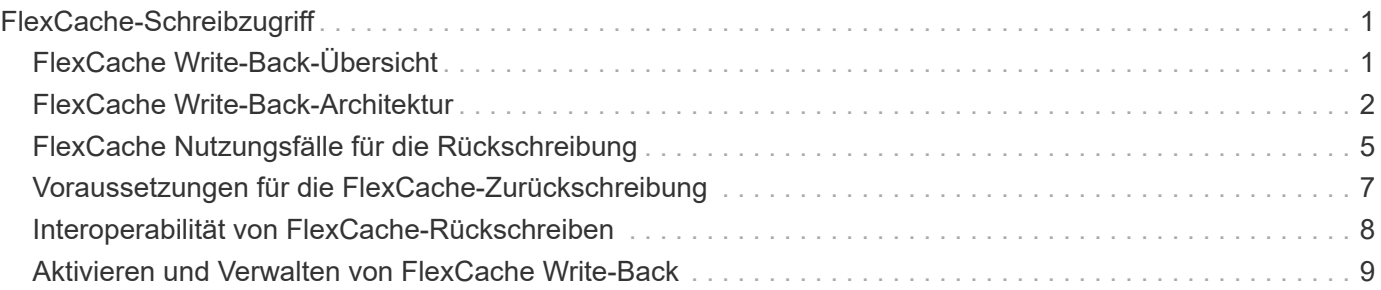

# <span id="page-2-0"></span>**FlexCache-Schreibzugriff**

## <span id="page-2-1"></span>**FlexCache Write-Back-Übersicht**

Seit ONTAP 9.15.1 ist FlexCache Write-Back ein alternativer Betriebsmodus zum Schreiben in einen Cache. Mit Write-Back kann der Schreibvorgang auf stabilen Speicher im Cache übertragen und dem Client bestätigt werden, ohne darauf zu warten, dass die Daten zum Ursprung gebracht werden. Die Daten werden asynchron an den Ursprung zurückgespült. Das Ergebnis ist ein weltweit verteiltes Filesystem, mit dem Schreibvorgänge für spezifische Workloads und Umgebungen mit nahezu lokaler Geschwindigkeit ausgeführt werden können und das mit deutlichen Performance-Vorteilen verbunden ist.

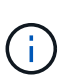

ONTAP 9.12.1 hat eine Write-Back-Funktion als öffentliche Vorschau eingeführt. Dies wird als Write-Back-Version 1 (wbv1) bezeichnet und sollte nicht als Write-Back in ONTAP 9.15.1, das als Write-Back-Version 2 (wbv2) bezeichnet wird, gedacht werden.

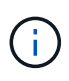

Ab Juli 2024 wurden die Inhalte aus zuvor als PDFs veröffentlichten technischen Berichten in die ONTAP Produktdokumentation integriert. Die ONTAP-Sicherheitsdokumentation enthält jetzt Inhalte aus TR-4743: FlexCache in ONTAP 9.11.1.

### **Write-Back vs Write-Around**

Seit der Einführung von FlexCache in ONTAP 9.5 handelt es sich um einen Lese- und Schreibzugriff-Cache, der jedoch im Write-Around-Modus betrieben wird. Schreibvorgänge im Cache wurden an den Ursprung gesendet, um in einen stabilen Storage verschoben zu werden. Nachdem der Ursprung den Schreibvorgang erfolgreich in einen stabilen Speicher übertragen hat, hat er den Schreibvorgang in den Cache bestätigt. Der Cache bestätigt dann den Schreibvorgang an den Client. Dies führte dazu, dass bei jedem Schreibvorgang der Vorgang des Durchquerens des Netzwerks zwischen dem Cache und dem Ursprung beeinträchtigt wird. FlexCache Write-Back ändert dies.

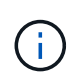

Nach der Aktualisierung auf ONTAP 9.15.1 können Sie einen herkömmlichen Write-Around-Cache in einen Write-Back-Cache und, falls erforderlich, wieder in einen Write-Around konvertieren. Dies kann jedoch das Lesen von Diagnoseprotokollen erschweren, sollte ein Problem auftreten.

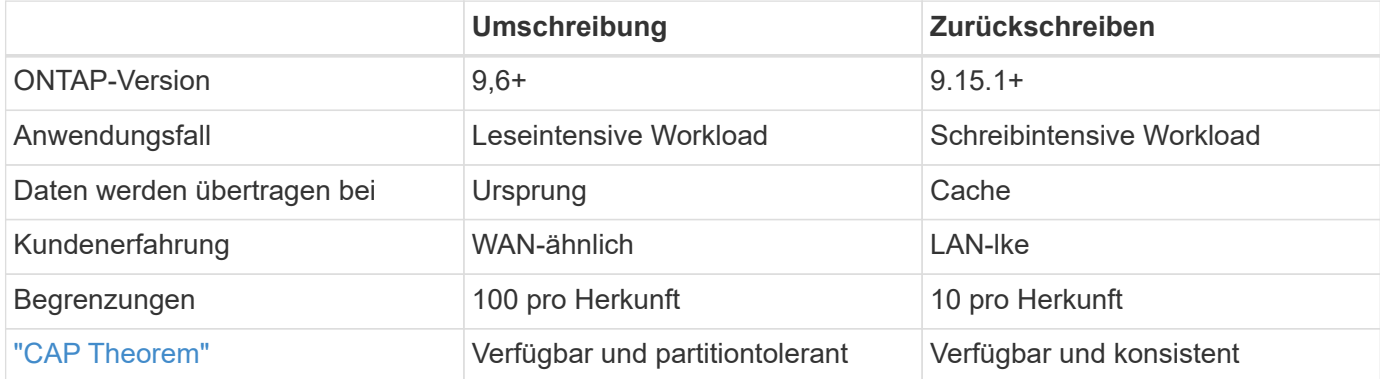

### **FlexCache Write-Back-Terminologie**

Verstehen Sie Schlüsselkonzepte und -Begriffe in der Arbeit mit FlexCache Write-Back.

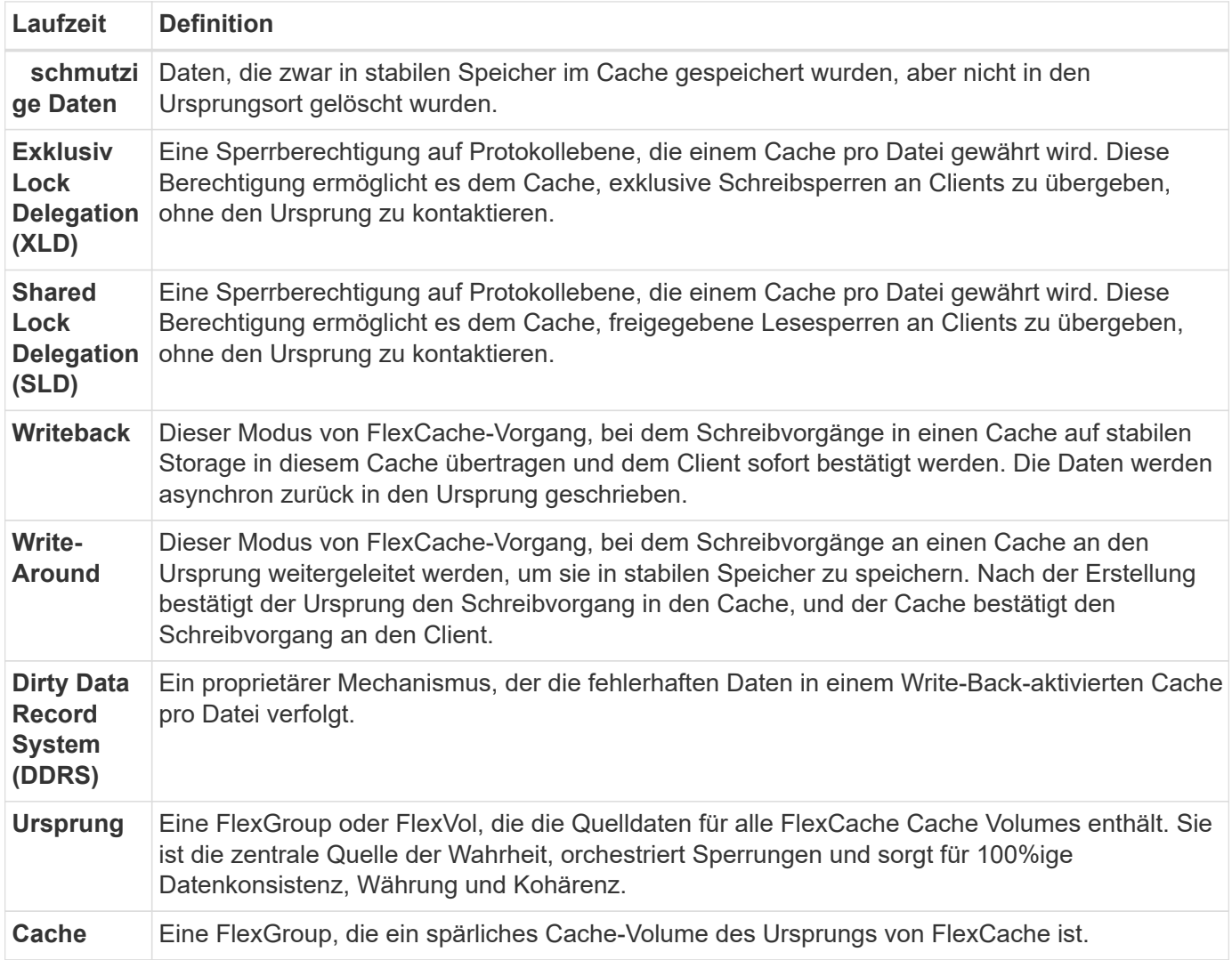

#### **Konsistent, aktuell und kohärent**

FlexCache ist die Lösung von NetApp, die darauf abstellt, jederzeit und überall die richtigen Daten zu haben. FlexCache ist zu 100 % konsistent, aktuell und in 100 % der Zeit kohärent:

- **Konsistent:** die Daten sind überall dort gleich, wo sie abgerufen werden.
- **Aktuell:** die Daten sind immer aktuell.
- **Kohärent:** die Daten sind korrekt/nicht beschädigt.

## <span id="page-3-0"></span>**FlexCache Write-Back-Architektur**

FlexCache Write-Around wurde unter Berücksichtigung starker Konsistenz entwickelt. Sowohl der traditionelle Write-Around-Modus als auch der in ONTAP 9.15.1 eingeführte Write-Back-Modus garantieren, dass die Daten, auf die zugegriffen wird, immer 100% konsistent, aktuell und kohärent sind.

Die folgenden Konzepte beschreiben den Betrieb von FlexCache Write-Back.

### **Delegationen**

Durch Sperren von Delegierungen und Datendelegationen kann FlexCache sowohl Write-Back- als auch Write-Around-Caches konsistent, kohärent und aktuell halten. Der Ursprung orchestriert beide Delegationen.

### **Delegierungen sperren**

Eine Sperrdelegation ist eine Sperrbehörde auf Protokollebene, die Origin einem Cache pro Datei gewährt, um bei Bedarf Protokollsperren an Clients auszustellen. Dazu gehören [Exklusive Sperrdelegationen \(XLD\)](https://docs.netapp.com/de-de/ontap/{relative_path}flexcache-write-back-overview.html#flexcache-write-back-terminology) und [Gemeinsame Sperrdelegationen \(SLD\).](https://docs.netapp.com/de-de/ontap/{relative_path}flexcache-write-back-overview.html#flexcache-write-back-terminology)

### **XLD und Write-Back**

Um sicherzustellen, dass ONTAP niemals einen widersprüchlichen Schreibvorgang abgleichen muss, wird ein XLD einem Cache gewährt, in dem ein Client das Schreiben in eine Datei anfordert. Wichtig ist, dass zu jeder Zeit nur ein XLD für jede Datei existieren kann, was bedeutet, dass es nie mehr als einen Writer zu einer Datei gleichzeitig geben wird.

Wenn die Anfrage zum Schreiben in eine Datei in einen schreibaktivierten Cache kommt, werden die folgenden Schritte ausgeführt:

- 1. Der Cache prüft, ob bereits ein XLD für die angeforderte Datei vorhanden ist. Wenn dies der Fall ist, wird dem Client die Schreibsperre gewährt, solange ein anderer Client nicht in die Datei im Cache schreibt. Wenn der Cache keine XLD für die angeforderte Datei hat, wird eine vom Ursprungsort angefordert. Dies ist ein proprietärer Anruf, der das Cluster-Netzwerk durchquert.
- 2. Nach dem Empfang der XLD-Anforderung aus dem Cache prüft der Origin, ob ein ausstehender XLD für die Datei in einem anderen Cache vorhanden ist. Wenn dies der Fall ist, ruft es die XLD dieser Datei auf, die eine Spülung von jedem aus diesem Cache zurück zum Ursprung auslöst [Schmutzige Daten](https://docs.netapp.com/de-de/ontap/{relative_path}flexcache-write-back-overview.html#flexcache-write-back-terminology) .
- 3. Sobald die fehlerhaften Daten aus diesem Cache zurückgeleert und an einen stabilen Speicher am Ursprung übertragen wurden, wird der Ursprung die XLD für die Datei dem anfragenden Cache zuweisen.
- 4. Sobald der XLD der Datei empfangen wurde, gewährt der Cache dem Client die Sperre, und der Schreibvorgang beginnt.

Ein hochstufiger Ablaufplan, der einige dieser Schritte abdeckt, wird im [write-back-sequence-diagram] Ablaufdiagramm beschrieben.

Aus der Client-Perspektive funktioniert alle Sperrung so, als würde sie auf eine Standard-FlexVol oder FlexGroup geschrieben. Das Risiko liegt bei einer kleinen Verzögerung, wenn die Schreibsperre angefordert wird.

Wenn in der aktuellen Iteration ein Write-Back-fähiger Cache den XLD für eine Datei enthält, blockiert ONTAP \* jeden beliebigen\* Zugriff auf diese Datei in anderen Caches, einschließlich READ Operationen.

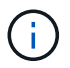

Es gibt eine Grenze von 170 XLDs pro Ursprungsbestandteil.

#### **Datendelegationen**

Eine Datendelegierung ist eine dateibasierte Garantie, die einem Cache nach Herkunft zugestellt wird, dass die für diese Datei zwischengespeicherten Daten auf dem neuesten Stand sind. Solange der Cache eine Datendelegation für eine Datei hat, kann er die für die Datei zwischengespeicherten Daten für den Client bereitstellen, ohne sich mit dem Ursprung in Verbindung setzen zu müssen. Wenn der Cache keine

Datendelegierung für die Datei hat, muss er sich an den Ursprung wenden, um die vom Client angeforderten Daten zu erhalten.

Im Write-Back-Modus wird die Datendelegierung einer Datei aufgehoben, wenn eine XLD für diese Datei in einem anderen Cache oder vom Ursprung genommen wird. Dadurch wird die Datei effektiv von Clients aller anderen Caches und vom Ursprung abgetrennt, auch bei Lesevorgängen. Dies ist ein Kompromiss, der getroffen werden muss, um sicherzustellen, dass auf alte Daten nie zugegriffen wird.

Lesevorgänge in einem Write-Back-aktivierten Cache arbeiten im Allgemeinen wie Lesevorgänge in einem Write-Around-Cache. Sowohl in Write-Around- als auch in Write-Back-fähigen Caches kann es zu einem ersten READ Performance-Hit kommen, wenn die angeforderte Datei über eine exklusive Schreibsperre in einem anderen Write-Back-aktivierten Cache verfügt, als wenn der Lesevorgang ausgeführt wird. Der XLD muss widerrufen werden, und die fehlerhaften Daten müssen an den Ursprung übertragen werden, bevor der Lesevorgang im anderen Cache bedient werden kann.

### **Unsaubere Daten werden nachverfolgt**

Das Rückschreiben vom Cache zum Ursprung erfolgt asynchron. Das heißt, schmutzige Daten werden nicht sofort zurück in die ursprüngliche Quelle geschrieben. ONTAP verwendet ein System mit nicht ordnungsgemäßen Datensätzen, um schmutzige Daten pro Datei nachzuverfolgen. Jeder Dirty Data Record (DDR) stellt ungefähr 20 MB schmutzige Daten für eine bestimmte Datei dar. Wenn eine Datei aktiv geschrieben wird, beginnt ONTAP schmutzige Daten zurück zu spülen, nachdem zwei DDRs gefüllt wurden und der dritte DDR geschrieben wird. Dies führt dazu, dass während der Schreibvorgänge ungefähr 40 MB an schmutzigen Daten in einem Cache verbleiben. Bei zustandsbehafteten Protokollen (NFSv4.x, SMB) werden die verbleibenden 40 MB an Daten zurück an den Ursprung übertragen, wenn die Datei geschlossen wird. Bei zustandslosen Protokollen (NFSv3) werden die 40 MB an Daten zurückgelöscht, wenn entweder der Zugriff auf die Datei in einem anderen Cache angefordert wird oder wenn die Datei zwei oder mehr Minuten lang inaktiv ist, maximal fünf Minuten. Weitere Informationen zum Auslösen von durch Timer oder durch Speicherplatz ausgelösten schmutzigen Daten finden Sie unter [Cache-Scrubber](#page-6-1).

Zusätzlich zu den DDRs und Scrubbers lösen einige Front-End NAS-Operationen auch das Spülen aller schmutzigen Daten für eine Datei aus:

- SETATTR
	- SETATTRs: Nur mtime, , atime`oder `ctime Ändern werden im Cache verarbeitet.
- CLOSE
- OPEN In einem anderen Cache
- READ In einem anderen Cache
- READDIR In einem anderen Cache
- READDIRPLUS In einem anderen Cache
- WRITE In einem anderen Cache

### **Abgetrennter Modus**

Wenn eine XLD für eine Datei in einem Write-Around-Cache gespeichert wird und dieser Cache vom Ursprung getrennt wird, sind Lesevorgänge für diese Datei weiterhin in den anderen Caches und im Ursprung zulässig. Dieses Verhalten unterscheidet sich, wenn ein XLD von einem Write-Back-aktivierten Cache gehalten wird. Wenn der Cache getrennt ist, hängt in diesem Fall überall der Lesezugriff auf die Datei. Dies trägt dazu bei, 100 % Konsistenz, Währung und Kohärenz aufrechtzuerhalten. Die Lesevorgänge sind im Write-Around-Modus erlaubt, da am Ursprung garantiert ist, dass alle Daten verfügbar sind, die für den Client

schreibgeschützt sind. Im Write-Back-Modus während einer Trennung kann der Origin nicht garantieren, dass alle Daten, die in den Write-Back-aktivierten Cache geschrieben und vom Write-Back-aktivierten Cache bestätigt wurden, vor der Trennung auf den Ursprung gebracht wurden.

Falls ein Cache mit einem XLD für eine Datei über einen längeren Zeitraum getrennt wird, kann ein Systemadministrator den XLD am Ursprung manuell widerrufen. Dadurch kann die E/A-Datei an den verbleibenden Caches und am Ursprung wieder aufgenommen werden.

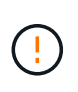

Das manuelle Zurückziehen des XLD führt zum Verlust von fehlerhaften Daten für die Datei im nicht verbundenen Cache. Das manuelle Revocieren eines XLD sollte nur im Falle einer katastrophalen Störung zwischen Cache und Ursprung erfolgen.

### <span id="page-6-1"></span>**Cache-Scrubber**

In ONTAP gibt es Scrubbers, die als Reaktion auf bestimmte Ereignisse ausgeführt werden, wie z. B. einen Timer, der abläuft oder die Schwellenwerte für die Leerräume verletzt werden. Die Scrubbers erhalten eine exklusive Sperre für die zu scrubbed Datei, effektiv Einfrieren IO auf diese Datei, bis das Scrub abgeschlossen ist.

Zu den Scrubbers gehören:

- **Mtime-basierte Scrubber im Cache:** dieser Scrubber startet alle fünf Minuten und reibt jede Datei, die zwei Minuten lang unverändert sitzt. Wenn sich irgendwelche fehlerhaften Daten für die Datei noch im Cache befinden, wird die I/O-Vorgänge für diese Datei stillgelegt und ein Rückschreiben ausgelöst. Die E/A-Vorgänge werden nach Abschluss des Rückschreibens wieder aufgenommen.
- **Mtime-basierte Scrubber nach Herkunft:** ähnlich wie der mtime-basierte Scrubber im Cache läuft dieser auch alle fünf Minuten. Es reibt jedoch jede Datei, die 15 Minuten lang unverändert sitzt, und erinnert an die Delegation der Inode. Dieser Scrubber initiiert keinen Rückschreibvorgang.
- **RW-Scheuersaugmaschine auf Ursprungsbasis:** ONTAP überwacht, wie viele RW-Lock-Delegationen pro Ursprungskomponente ausgehändigt werden. Wenn diese Zahl 170 übertrifft, beginnt ONTAP mit dem Scrubbing von Write Lock-Delegationen auf LRU-Basis (Least-Recently-Used).
- **Platzbasiertes Scrubber auf dem Cache:** erreicht ein FlexCache-Volumen 90% voll, wird der Cache geschrubbt und wird auf LRU-Basis entfernt.
- **Platzbasiertes Scrubber auf der Herkunft:** erreicht ein FlexCache-Ursprungsvolumen 90% voll, wird der Cache geschrubbt und wird auf LRU-Basis entfernt.

### **Sequenzdiagramme**

Diese Sequenzdiagramme zeigen den Unterschied zwischen Write-Acknowledgement und Write-Back-Modus.

### **Umschreibung**

[FlexCache-Ablaufdiagramm für die Write-Around-Sequenz] | *flexcache-write-around-sequence-diagram.png*

### **Zurückschreiben**

[FlexCache-Write-Back-Sequenzdiagramm] | *flexcache-write-back-sequence-diagram.png*

## <span id="page-6-0"></span>**FlexCache Nutzungsfälle für die Rückschreibung**

Dies sind Schreibprofile, die sich am besten für eine schreibBack-fähige FlexCache

eignen. Sie sollten Ihren Workload testen, um festzustellen, ob Write-Back- oder Write-Around die beste Performance bietet.

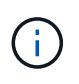

Write-Back ist kein Ersatz für Write-Around. Obwohl Write-Back-Anwendungen mit schreibintensiven Workloads konzipiert sind, ist die Write-Around-Lösung immer noch die bessere Wahl für viele Workloads.

### **Ziel-Workloads**

#### **Dateigröße**

Die Dateigröße ist weniger wichtig als die Anzahl der Schreibvorgänge, die zwischen dem und -Aufrufen für eine Datei ausgegeben OPEN CLOSE wurden. Kleine Dateien haben von Natur aus weniger WRITE Anrufe, wodurch sie weniger ideal für das Zurückschreiben sind. Große Dateien können mehr Schreibvorgänge zwischen und Aufrufen haben OPEN CLOSE , aber dies ist nicht garantiert.

#### **Schreibgröße**

Beim Schreiben von einem Client sind andere NAS-Anrufe außer Schreibanrufe beteiligt:

- CREATE
- OPEN
- CLOSE
- READDIR/READDIRPLUS
- SETATTR: SETATTR Aufrufe, die nur ändern mtime, atime`oder `ctime im Cache verarbeitet werden.

Diese Aufrufe müssen am Ursprung verarbeitet werden und einen Rückschreib aller schmutzigen Daten auslösen, die im schreibrückaktivierten Cache für die Datei gesammelt werden, auf der ausgeführt wird. IO auf die Datei wird stillgelegt, bis der Schreibvorgang abgeschlossen ist.

Wenn Sie wissen, dass diese Anrufe das WAN durchlaufen müssen, können Sie Workloads identifizieren, die sich für Write-Back eignen. Im Allgemeinen gilt: Je mehr Schreibvorgänge zwischen und Anrufen erfolgen können OPEN CLOSE , ohne dass einer der anderen Anrufe von <write-size,above> ausgegeben wird, desto besser ist die Performance-Steigerung für Write-Back.

#### **Read-after-Write**

Workloads mit Lese-/Schreibzugriff hatten in der Vergangenheit bei FlexCache eine schlechte Performance. Dies ist auf den Schreibmodus vor 9.15.1 zurückzuführen. Der WRITE Aufruf der Datei muss am Ursprung erfolgen, und der nachfolgende READ Aufruf müsste die Daten zurück in den Cache verschieben. Dies führt dazu, dass beide Vorgänge die WAN-Einbußen nach sich nehmen. Daher werden für FlexCache im Write-Around-Modus von Read-after-Write-Workloads abgeraten. Mit der Einführung von Write-Back im Jahr 9.15.1 werden Daten nun im Cache gespeichert und können sofort aus dem Cache gelesen werden, wodurch die WAN-Einbußen eliminiert werden. Wenn Ihr Workload auf FlexCache Volumes Lese-nach-Schreiben beinhaltet, sollten Sie den Cache für den Write-Back-Modus konfigurieren.

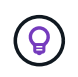

Wenn Read-after-write ein wichtiger Teil Ihrer Arbeitslast ist, sollten Sie Ihren Cache so konfigurieren, dass er im Write-Back-Modus arbeitet.

#### **Write-after-Write**

Wenn eine Datei schmutzige Daten in einem Cache akkumuliert, schreibt der Cache die Daten asynchron zurück zum Ursprung. Dies führt natürlich zu Zeiten, wenn der Client die Datei mit schmutzigen Daten schließt, die noch darauf warten, wieder an den Ursprung zurückgespült zu werden. Wenn für die gerade geschlossene Datei ein weiterer offener oder ein anderer Schreibvorgang eingeht und noch schmutzige Daten enthält, wird der Schreibvorgang unterbrochen, bis alle fehlerhaften Daten auf den Ursprung übertragen wurden.

### **Überlegungen zur Latenz**

Wenn FlexCache im Write-Back-Modus arbeitet, ist dies für NAS-Clients vorteilhafter, da sich die Latenz zwischen Cache und Ursprung erhöht. Es gibt jedoch einen Punkt, an dem der Overhead von Write-Back die Vorteile überwiegt, die in Umgebungen mit niedriger Latenz erzielt werden. In einigen NetApp-Tests führten die Vorteile bei Write-Back zu einer minimalen Latenz zwischen Cache und Ursprung von 8 ms. Diese Latenz variiert je nach Workload. Stellen Sie daher sicher, dass Sie die Vorteile Ihres Nutzens genau kennen.

Das folgende Diagramm zeigt den Rückgabepunkt für den Rückschreibvorgang in NetApp Labortests. Die x Achse ist die Dateigröße und die y Achse die verstrichene Zeit. Bei dem Test wurde NFSv3 verwendet, wobei ein und 256 KB und 64 ms WAN-Latenz gemountet rsize wsize werden. Dieser Test wurde mit einer kleinen ONTAP Select-Instanz sowohl für den Cache als auch für den Ursprungs sowie mit einem einzigen Thread-Schreibvorgang durchgeführt. Ihre Ergebnisse können variieren.

[Point of Return] | *flexcache-write-back-point-of-return-nfs3.png*

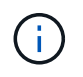

Write-Back sollte nicht für Intracluster-Caching verwendet werden. Intracluster-Caching findet statt, wenn sich Ursprung und Cache im selben Cluster befinden.

## <span id="page-8-0"></span>**Voraussetzungen für die FlexCache-Zurückschreibung**

Bevor Sie FlexCache im Write-Back-Modus bereitstellen, stellen Sie sicher, dass Sie die folgenden Software-, Lizenz- und Systemkonfigurationsanforderungen erfüllt haben.

### **ONTAP-Version**

- Der Ursprung *must* wird mit ONTAP 9.15.1 oder höher ausgeführt.
- Alle Caching-Cluster, die im Write-Back-Modus arbeiten müssen *must*, werden mit ONTAP 9.15.1 oder höher ausgeführt.
- Auf jedem Caching-Cluster, der nicht im Write-Back-Modus betrieben werden muss, kann jede unterstützte ONTAP-Version ausgeführt werden.

### **Lizenzierung**

FlexCache, einschließlich des Write-Back-Betriebsmodus, ist in Ihrem ONTAP-Kauf enthalten. Es ist keine zusätzliche Lizenz erforderlich.

### **Peering**

- Ursprungs- und Cache-Cluster müssen sein ["Cluster-Peered"](https://docs.netapp.com/de-de/ontap/{relative_path}../flexcache-writeback/flexcache-writeback-enable-task.html)
- Die Server Virtual Machines (SVMs) im Ursprungs- und Cache-Cluster müssen mit der Option FlexCache ausgestattet sein ["svm-Peering"](https://docs.netapp.com/de-de/ontap/{relative_path}../flexcache-writeback/flexcache-writeback-enable-task.html) .

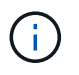

Sie müssen keinen Peer eines Cache-Clusters mit einem anderen Cache-Cluster erstellen. Es muss auch keine Cache-SVM mehr einer anderen Cache-SVM zugewiesen werden.

## <span id="page-9-0"></span>**Interoperabilität von FlexCache-Rückschreiben**

Beachten Sie diese Interoperabilitätsüberlegungen, wenn Sie FlexCache im Write-Back-Modus bereitstellen.

### **ONTAP-Version**

Um den Write-Back-Modus zu verwenden, müssen sowohl der Cache als auch der Ursprung \*ONTAP 9.15.1 oder höher ausführen.

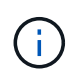

Auf Clustern, auf denen kein Write-Back-fähiger Cache erforderlich ist, können frühere Versionen von ONTAP ausgeführt werden, dieser Cluster kann jedoch nur im Write-Around-Modus betrieben werden.

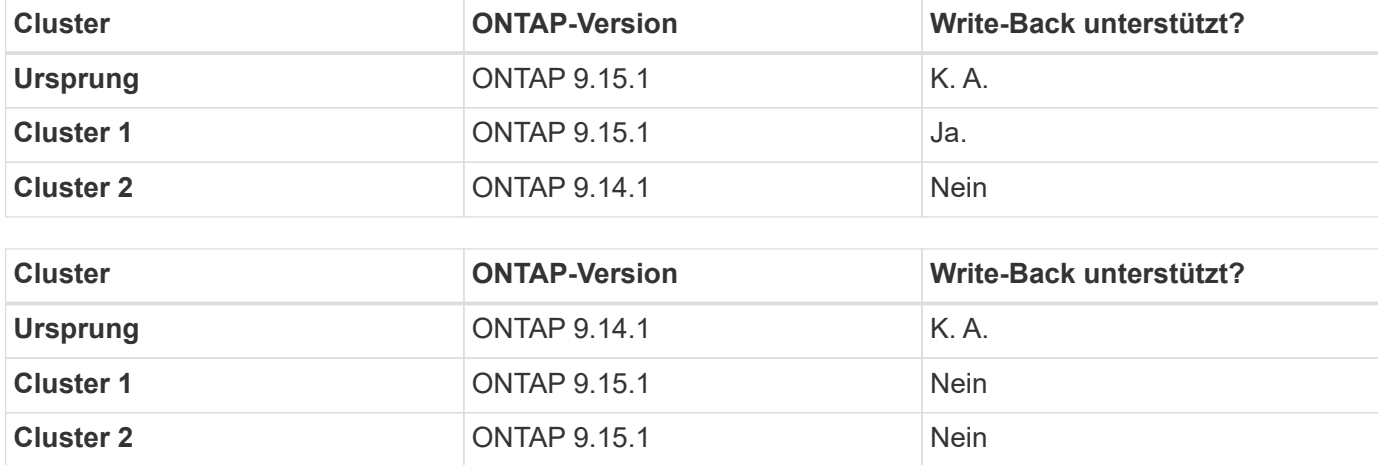

Sie können in Ihrer Umgebung verschiedene ONTAP-Versionen verwenden.

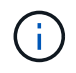

In [example2-table]kann kein Cluster den Write-Back-Modus aktivieren, da ONTAP 9.15.1 oder höher im Ursprung nicht ausgeführt wird, was eine strikte Anforderung ist.

### **Client-Interoperabilität**

Jeder von ONTAP allgemein unterstützte Client kann auf ein FlexCache Volume zugreifen, unabhängig davon, ob er im Write-Around- oder Write-Back-Modus arbeitet. Eine aktuelle Liste der unterstützten Clients finden Sie im Dokument NetApp ["Interoperabilitäts-Matrix".](https://imt.netapp.com/matrix/#welcome)

Obwohl die Client-Version speziell nicht von Bedeutung ist, muss der Client neu genug sein, um NFSv3, NFSv4.0, NFSv4.1, SMB2.x oder SMB3.x zu unterstützen SMB1 und NFSv2 sind veraltete Protokolle und werden nicht unterstützt.

### **Write-Back und Write-Around**

Wie in gezeigt [example1-table], kann FlexCache im Write-Back-Modus zusammen mit Caches im Write-Around-Modus eingesetzt werden. Es wird empfohlen, Write-Around- und Write-Back-Vergleiche mit Ihrem spezifischen Workload anzustellen.

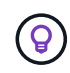

Falls die Performance für einen Workload zwischen Write-Back und Write-Around identisch ist, verwenden Sie Write-Around.

### **Interoperabilität von ONTAP Funktionen**

Eine aktuelle Liste der Interoperabilität von FlexCache-Funktionen finden Sie unter ["Die unterstützten und nicht](https://docs.netapp.com/de-de/ontap/{relative_path}../flexcache/supported-unsupported-features-concept.html) [unterstützten Funktionen für FlexCache Volumes".](https://docs.netapp.com/de-de/ontap/{relative_path}../flexcache/supported-unsupported-features-concept.html)

## <span id="page-10-0"></span>**Aktivieren und Verwalten von FlexCache Write-Back**

Ab ONTAP 9.15.1 können Sie den FlexCache Write-Back-Modus auf FlexCache-Volumes aktivieren, um eine bessere Performance für Edge-Computing-Umgebungen und Caches mit schreibintensiven Workloads zu erreichen. Sie können auch bestimmen, ob Writeback auf einem FlexCache-Volume aktiviert ist, oder bei Bedarf den Write-Back-Wert auf dem Volume deaktivieren.

Wenn der Rückschreibvorgang auf dem Cache-Volume aktiviert ist, werden Schreibanforderungen an den lokalen Cache und nicht an das Ursprungs-Volume gesendet.

### **Bevor Sie beginnen**

Sie müssen sich im erweiterten Berechtigungsmodus befinden.

### **Erstellen Sie ein neues FlexCache-Volume mit aktiviertem Write-Back**

#### **Schritte**

Sie können ein neues FlexCache Volume mit aktivierter Write-Back-Funktion über ONTAP System Manager oder die ONTAP CLI erstellen.

#### **System Manager**

- 1. Wenn sich das FlexCache Volume auf einem anderen Cluster als dem Ursprungs-Volume befindet, erstellen Sie eine Cluster Peer-Beziehung:
	- a. Klicken Sie im lokalen Cluster auf **Schutz > Übersicht**.
	- b. Erweitern Sie **Intercluster-Einstellungen**, klicken Sie auf **Netzwerkschnittstellen hinzufügen** und fügen Sie dem Cluster Intercluster-Schnittstellen hinzu.

Wiederholen Sie dies auf dem Remote-Cluster.

- c. Klicken Sie im Remote-Cluster auf **Schutz > Übersicht**. Klicken Sie: im Abschnitt Cluster Peers auf **Passphrase generieren**.
- d. Kopieren Sie die generierte Passphrase, und fügen Sie sie in das lokale Cluster ein.
- e. Klicken Sie auf dem lokalen Cluster unter Cluster Peers auf **Peer Clusters**, um die lokalen und Remote-Cluster zu sehen.
- 2. Wenn sich das FlexCache Volume auf einem anderen Cluster als dem Ursprungs-Volume befindet, erstellen Sie eine SVM Peer-Beziehung:

Klicken Sie unter **Storage VM Peers** auf und dann auf **Peer Storage VMs**, um die Speicher-VMs zu sehen.

Wenn sich das FlexCache Volume auf demselben Cluster befindet, können Sie mit System Manager keine SVM-Peer-Beziehung erstellen.

- 3. Wählen Sie **Storage > Volumes**.
- 4. Wählen Sie **Hinzufügen**.
- 5. Wählen Sie **More Options** und dann **Add as Cache for a Remote Volume**.
- 6. Wählen Sie **FlexCache-Rückschreibung aktivieren**.

#### **CLI**

- 1. Wenn sich das zu erstellenden FlexCache Volume in einem anderen Cluster befindet, erstellen Sie eine Cluster-Peer-Beziehung:
	- a. Erstellen Sie auf dem Ziel-Cluster eine Peer-Beziehung mit dem Datensicherheits-Quellcluster:

```
cluster peer create -generate-passphrase -offer-expiration
MM/DD/YYYY HH:MM:SS|1...7days|1...168hours -peer-addrs
<peer_LIF_IPs> -initial-allowed-vserver-peers <svm_name>,..|*
-ipspace <ipspace name>
```
Ab ONTAP 9.6 ist die TLS-Verschlüsselung bei der Erstellung einer Cluster-Peer-Beziehung standardmäßig aktiviert. Die TLS-Verschlüsselung wird für die Cluster-übergreifende Kommunikation zwischen den Ursprungs- und FlexCache Volumes unterstützt. Bei Bedarf können Sie auch die TLS-Verschlüsselung für die Cluster-Peer-Beziehung deaktivieren.

```
cluster02::> cluster peer create -generate-passphrase -offer
-expiration 2days -initial-allowed-vserver-peers *
                       Passphrase: UCa+6lRVICXeL/gq1WrK7ShR
                  Expiration Time: 6/7/2017 08:16:10 EST
    Initial Allowed Vserver Peers: *
              Intercluster LIF IP: 192.140.112.101
              Peer Cluster Name: Clus 7ShR (temporary generated)
Warning: make a note of the passphrase - it cannot be displayed
again.
```
a. Authentifizierung des Quellclusters im Quellcluster beim Ziel-Cluster:

cluster peer create -peer-addrs <peer LIF IPs> -ipspace <ipspace>

cluster01::> cluster peer create -peer-addrs 192.140.112.101,192.140.112.102

Notice: Use a generated passphrase or choose a passphrase of 8 or more characters.

 To ensure the authenticity of the peering relationship, use a phrase or sequence of characters that would be hard to guess.

Enter the passphrase: Confirm the passphrase:

Clusters cluster02 and cluster01 are peered.

- 2. Wenn sich das FlexCache-Volume in einer anderen SVM als der des Ursprungs-Volume befindet, erstellen Sie eine SVM-Peer-Beziehung mit flexcache Als Anwendung:
	- a. Wenn sich die SVM in einem anderen Cluster befindet, erstellen Sie eine SVM-Berechtigung für die Peering SVMs:

```
vserver peer permission create -peer-cluster <cluster name>
-vserver <svm-name> -applications flexcache
```
Das folgende Beispiel veranschaulicht die Erstellung einer SVM-Peer-Berechtigung, die für alle lokalen SVMs gilt:

```
cluster1::> vserver peer permission create -peer-cluster cluster2
-vserver "*" -applications flexcache
Warning: This Vserver peer permission applies to all local Vservers.
After that no explict
"vserver peer accept" command required for Vserver peer relationship
creation request
from peer cluster "cluster2" with any of the local Vservers. Do you
want to continue? {y|n}: y
```
a. SVM-Peer-Beziehung erstellen:

```
vserver peer create -vserver <local_SVM> -peer-vserver
<remote SVM> -peer-cluster <cluster name> -applications flexcache
```
3. Erstellen Sie ein FlexCache-Volume mit aktiviertem Write-Back:

```
volume flexcache create -vserver <cache vserver name> -volume
<cache_flexgroup_name> -aggr-list <list_of_aggregates> -origin
-volume <origin flexgroup> -origin-vserver <origin vserver name>
-junction-path <junction_path> -is-writeback-enabled true
```
### **Aktivieren Sie FlexCache Write-Back auf einem vorhandenen FlexCache-Volume**

Sie können FlexCache Write-Back auf einem vorhandenen FlexCache Volume mithilfe von ONTAP System Manager oder der ONTAP CLI aktivieren.

#### **System Manager**

- 1. Wählen Sie **Speicher > Volumes** und wählen Sie ein vorhandenes FlexCache-Volume aus.
- 2. Klicken Sie auf der Übersichtsseite des Volumes oben rechts auf **Bearbeiten**.
- 3. Wählen Sie im Fenster **Volume bearbeiten FlexCache-Rückschreiben aktivieren** aus.

#### **CLI**

1. Write-Back auf einem vorhandenen FlexCache-Volume aktivieren:

```
volume flexcache config modify -volume <cache flexgroup name> -is
-writeback-enabled true
```
### **Überprüfen Sie, ob FlexCache-Schreibzugriff aktiviert ist**

#### **Schritte**

Sie können mit System Manager oder der ONTAP-CLI bestimmen, ob das FlexCache-Zurückschreiben aktiviert ist.

#### **System Manager**

- 1. Wählen Sie **Speicher > Volumes** und wählen Sie ein Volume aus.
- 2. Suchen Sie im Volume **Übersicht FlexCache Details** und prüfen Sie, ob FlexCache Write-back auf dem FlexCache Volume auf **aktiviert** eingestellt ist.

#### **CLI**

1. Überprüfen Sie, ob FlexCache Write-Back aktiviert ist:

```
volume flexcache config show -volume cache -fields is-writeback-
enabled
```
### **Deaktivieren Sie Write-Back auf einem FlexCache-Volume**

Bevor Sie ein FlexCache-Volume löschen können, müssen Sie den FlexCache-Schreibvorgang deaktivieren.

#### **Schritte**

Sie können System Manager oder die ONTAP CLI verwenden, um FlexCache Write-Back zu deaktivieren.

#### **System Manager**

- 1. Wählen Sie **Speicher > Volumes** aus, und wählen Sie ein vorhandenes FlexCache-Volume aus, für das FlexCache-Rückschreiben aktiviert ist.
- 2. Klicken Sie auf der Übersichtsseite des Volumes oben rechts auf **Bearbeiten**.
- 3. Deaktivieren Sie im Fenster **Volume bearbeiten** die Option **FlexCache-Rückschreiben aktivieren**.

**CLI**

1. Rückschreibvorgang deaktivieren:

```
volume flexcache config modify -volume <cache_vol_name> -is
-writeback-enabled false
```
#### **Copyright-Informationen**

Copyright © 2024 NetApp. Alle Rechte vorbehalten. Gedruckt in den USA. Dieses urheberrechtlich geschützte Dokument darf ohne die vorherige schriftliche Genehmigung des Urheberrechtsinhabers in keiner Form und durch keine Mittel – weder grafische noch elektronische oder mechanische, einschließlich Fotokopieren, Aufnehmen oder Speichern in einem elektronischen Abrufsystem – auch nicht in Teilen, vervielfältigt werden.

Software, die von urheberrechtlich geschütztem NetApp Material abgeleitet wird, unterliegt der folgenden Lizenz und dem folgenden Haftungsausschluss:

DIE VORLIEGENDE SOFTWARE WIRD IN DER VORLIEGENDEN FORM VON NETAPP ZUR VERFÜGUNG GESTELLT, D. H. OHNE JEGLICHE EXPLIZITE ODER IMPLIZITE GEWÄHRLEISTUNG, EINSCHLIESSLICH, JEDOCH NICHT BESCHRÄNKT AUF DIE STILLSCHWEIGENDE GEWÄHRLEISTUNG DER MARKTGÄNGIGKEIT UND EIGNUNG FÜR EINEN BESTIMMTEN ZWECK, DIE HIERMIT AUSGESCHLOSSEN WERDEN. NETAPP ÜBERNIMMT KEINERLEI HAFTUNG FÜR DIREKTE, INDIREKTE, ZUFÄLLIGE, BESONDERE, BEISPIELHAFTE SCHÄDEN ODER FOLGESCHÄDEN (EINSCHLIESSLICH, JEDOCH NICHT BESCHRÄNKT AUF DIE BESCHAFFUNG VON ERSATZWAREN ODER -DIENSTLEISTUNGEN, NUTZUNGS-, DATEN- ODER GEWINNVERLUSTE ODER UNTERBRECHUNG DES GESCHÄFTSBETRIEBS), UNABHÄNGIG DAVON, WIE SIE VERURSACHT WURDEN UND AUF WELCHER HAFTUNGSTHEORIE SIE BERUHEN, OB AUS VERTRAGLICH FESTGELEGTER HAFTUNG, VERSCHULDENSUNABHÄNGIGER HAFTUNG ODER DELIKTSHAFTUNG (EINSCHLIESSLICH FAHRLÄSSIGKEIT ODER AUF ANDEREM WEGE), DIE IN IRGENDEINER WEISE AUS DER NUTZUNG DIESER SOFTWARE RESULTIEREN, SELBST WENN AUF DIE MÖGLICHKEIT DERARTIGER SCHÄDEN HINGEWIESEN WURDE.

NetApp behält sich das Recht vor, die hierin beschriebenen Produkte jederzeit und ohne Vorankündigung zu ändern. NetApp übernimmt keine Verantwortung oder Haftung, die sich aus der Verwendung der hier beschriebenen Produkte ergibt, es sei denn, NetApp hat dem ausdrücklich in schriftlicher Form zugestimmt. Die Verwendung oder der Erwerb dieses Produkts stellt keine Lizenzierung im Rahmen eines Patentrechts, Markenrechts oder eines anderen Rechts an geistigem Eigentum von NetApp dar.

Das in diesem Dokument beschriebene Produkt kann durch ein oder mehrere US-amerikanische Patente, ausländische Patente oder anhängige Patentanmeldungen geschützt sein.

ERLÄUTERUNG ZU "RESTRICTED RIGHTS": Nutzung, Vervielfältigung oder Offenlegung durch die US-Regierung unterliegt den Einschränkungen gemäß Unterabschnitt (b)(3) der Klausel "Rights in Technical Data – Noncommercial Items" in DFARS 252.227-7013 (Februar 2014) und FAR 52.227-19 (Dezember 2007).

Die hierin enthaltenen Daten beziehen sich auf ein kommerzielles Produkt und/oder einen kommerziellen Service (wie in FAR 2.101 definiert) und sind Eigentum von NetApp, Inc. Alle technischen Daten und die Computersoftware von NetApp, die unter diesem Vertrag bereitgestellt werden, sind gewerblicher Natur und wurden ausschließlich unter Verwendung privater Mittel entwickelt. Die US-Regierung besitzt eine nicht ausschließliche, nicht übertragbare, nicht unterlizenzierbare, weltweite, limitierte unwiderrufliche Lizenz zur Nutzung der Daten nur in Verbindung mit und zur Unterstützung des Vertrags der US-Regierung, unter dem die Daten bereitgestellt wurden. Sofern in den vorliegenden Bedingungen nicht anders angegeben, dürfen die Daten ohne vorherige schriftliche Genehmigung von NetApp, Inc. nicht verwendet, offengelegt, vervielfältigt, geändert, aufgeführt oder angezeigt werden. Die Lizenzrechte der US-Regierung für das US-Verteidigungsministerium sind auf die in DFARS-Klausel 252.227-7015(b) (Februar 2014) genannten Rechte beschränkt.

#### **Markeninformationen**

NETAPP, das NETAPP Logo und die unter [http://www.netapp.com/TM](http://www.netapp.com/TM\) aufgeführten Marken sind Marken von NetApp, Inc. Andere Firmen und Produktnamen können Marken der jeweiligen Eigentümer sein.